# **Experiences with Using IBM zEC12 Flash Memory**

**Session 14119**

**August 13, 2013**

Mary Astley ATS - IBM Corporation

© 2013 IBM Corporation

#### **Trademarks**

The following are trademarks of the International Business Machines Corporation in the United States, other countries, or both.

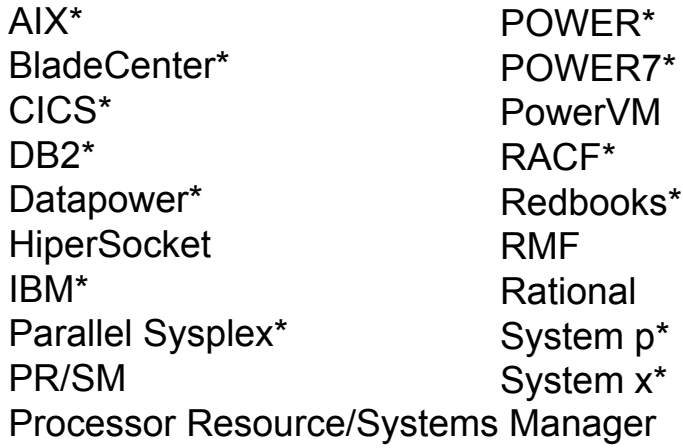

UNIX is a registered trademark of The Open Group in the United States and other countries. Linux is a registered trademark of Linus Torvalds in the United States, other countries, or both. Windows is a registered trademark of Microsoft Corporation in the United States and other countries Java and all Java-based trademarks and logos are trademarks of Sun Microsystems, Inc. in the United States, other countries, or both.

#### **Notes:**

Performance is in Internal Throughput Rate (ITR) ratio based on measurements and projections using standard IBM benchmarks in a controlled environment. The actual throughput that any user will experience will vary depending upon considerations such as the amount of multiprogramming in the user's job stream, the I/O configuration, the storage configuration, and the workload processed. Therefore, no assurance can be given that an individual user will achieve throughput improvements equivalent to the performance ratios stated here.

All customer examples cited or described in this presentation are presented as illustrations of the manner in which some customers have used IBM products and the results they may have achieved. Actual environmental costs and performance characteristics will vary depending on individual customer configurations and conditions. This publication was produced in the United States. IBM may not offer the products, services or features discussed in this document in other countries, and the information may be subject to change without notice. Consult your local IBM business contact for information on the product or services available in your area. All statements regarding IBM's future direction and intent are subject to change or withdrawal without notice, and represent goals and objectives only.

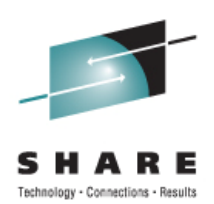

System z\* System z10\* VTAM\*WebSphere\* z/Architecture\*z/OS\*z/VM\*zEnterprise

\* Registered trademarks of IBM Corporation

### **Agenda**

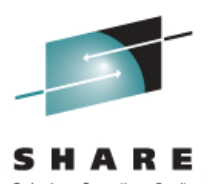

Storage Class Memory (SCM)

- ♦ Overview
- ♦ Assigning flash memory to partitions Where are allocations specified? Can allocations be increased?
- ♦ Using SCM in z/OS What is new in z/OS for SCM?Can SCM be added / removed?
- Finding SCM information in RMF **Storage**

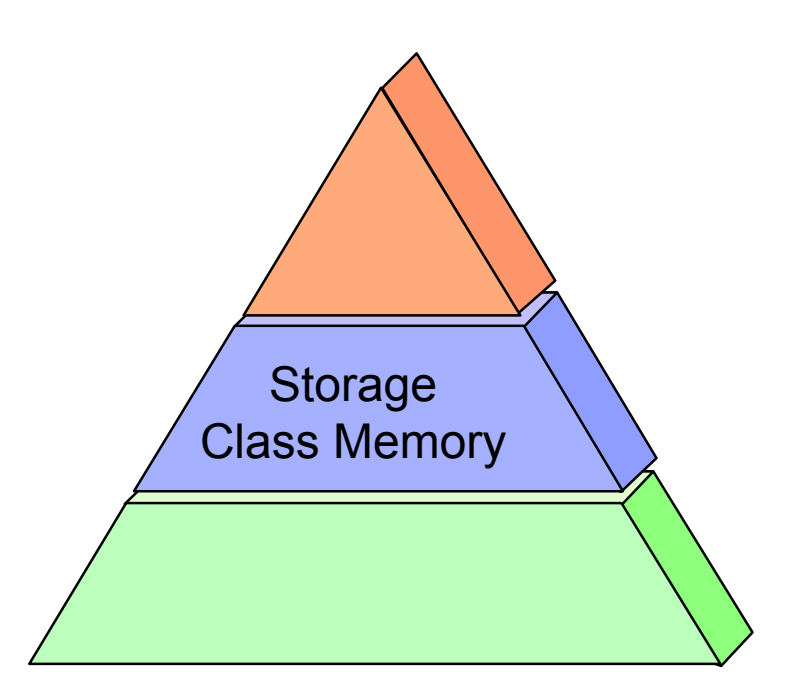

### **What is Flash Express ?**

New feature on the IBM zEnterprise EC12 and BC12 Designed to provide improved performance and availability Internal storage implemented with Flash solid state drives

- ♦ Flash Express cards plug as pairs into the PCIe I/O drawers (PCIe = Peripheral Component Interconnect express)
- ♦ A pair of cards provides 1.4 TB of usable storage
- ♦ A maximum of 4 pairs are supported (4 pairs \* 1.4 TB/pair = 5.6 TB)
- A new tier of memory Storage Class Memory (SCM)
- Accessed using the Extended Asynchronous Data Mover (EADM)
	- Optimized path for flash access
	- $\triangle$  Access initiated with Start Subchannel instruction

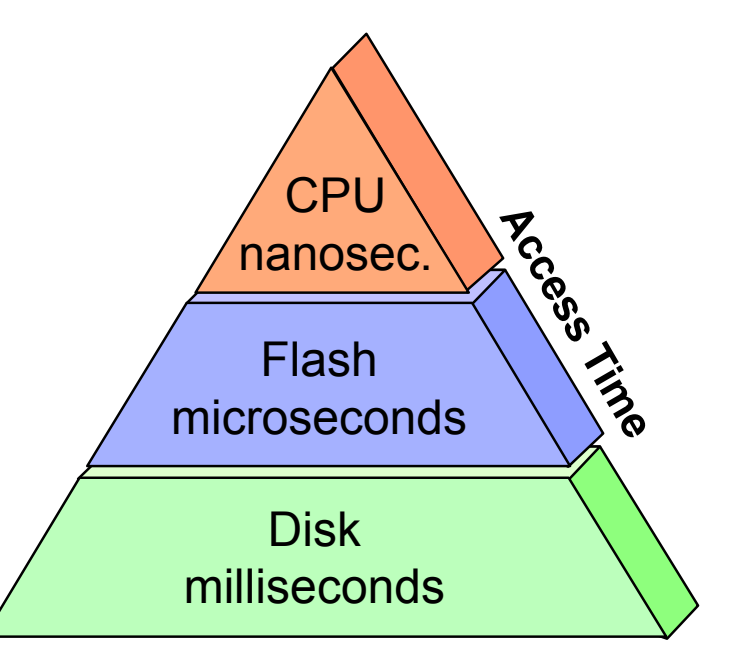

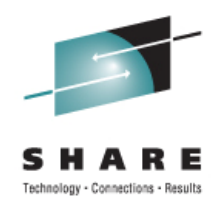

### **Flash Express Feature**

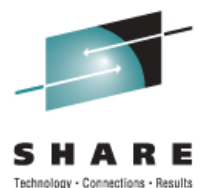

Flash cards are always installed in pairs

Each pair is installed in PCIe I/O drawer with one card per I/O domain

Pair is connected with interconnect cables

Card pair are a RAID 10 mirrored pair

- ♦ If one card fails, data is available on the other card
- ◆ Card replacement is concurrent

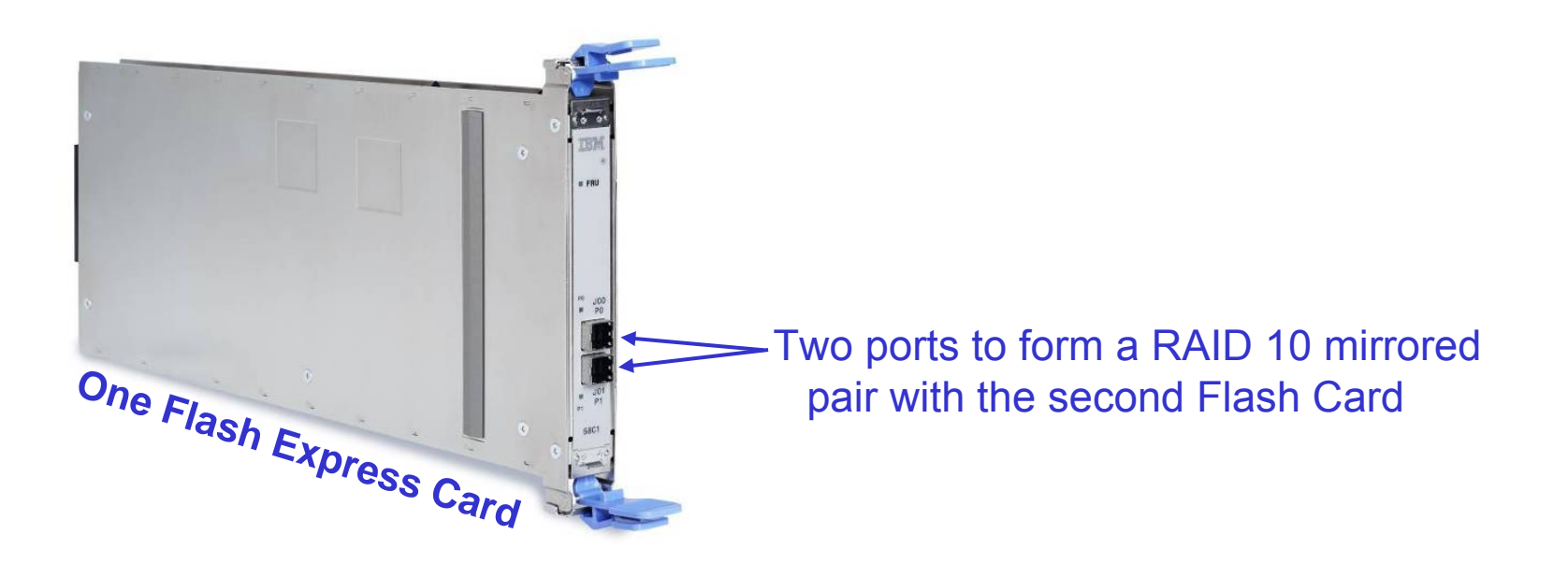

# **Using Flash Express**

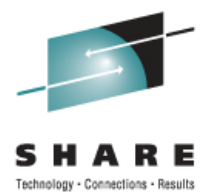

Flash memory is assigned to logical partitions

- ♦ Each partition's Flash memory is isolated from other partitions
- ♦ Increment size is 16 GB
- Assignment performed at the SE or HMC using the Flash Memory Allocation panel
	- Assignment is by memory amount
	- ♦ Specify initial and maximum amount to be available to a partition
	- ♦ Additional Flash memory can be dynamically configured online to a logical partition

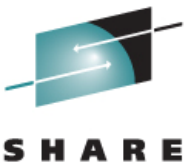

Technology - Connections - Results

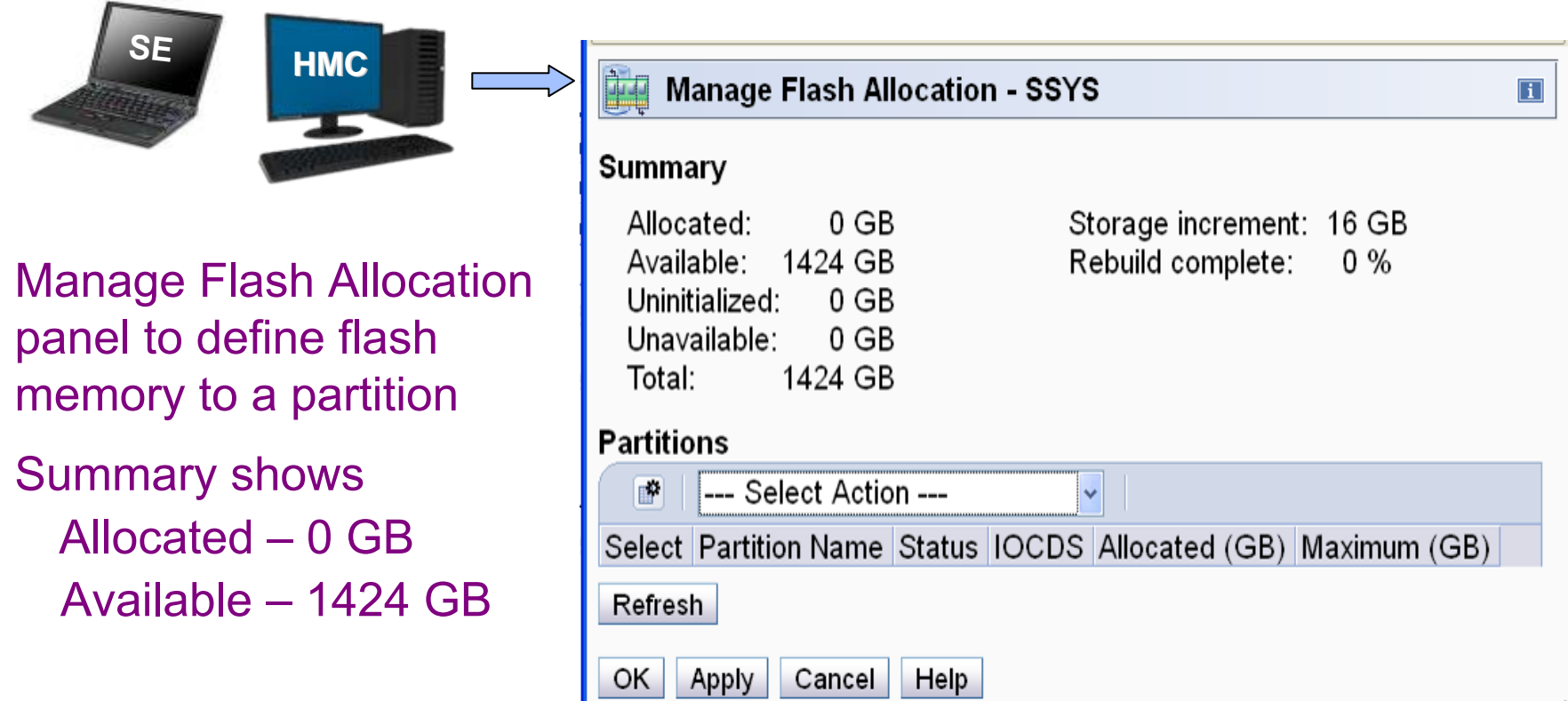

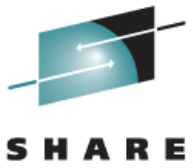

#### **Manage Flash Allocation - SSYS**  $\Box$ Summary Allocated:  $0$  GB Storage increment: 16 GB 1424 GB Rebuild complete: Available:  $0\%$ Uninitialized:  $0$  GB  $0$  GB Unavailable: Total: 1424 GB **Partitions** --- Select Action --- $\boxed{\mathbf{F}}$  $\checkmark$ --- Select Action ---Select || k<mark>l</mark>llocated (GB) Maximum (GB) ∣ Add allocation Refrest Remove allocation View Partition to PCHID Map OK --- Table Actions ---Configure Columns

#### Select Add allocation

### **Allocate Flash Memory – cont.**

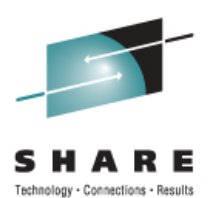

Select Partition – SOSP11

Specify memory Allocation - Initial and Maximum

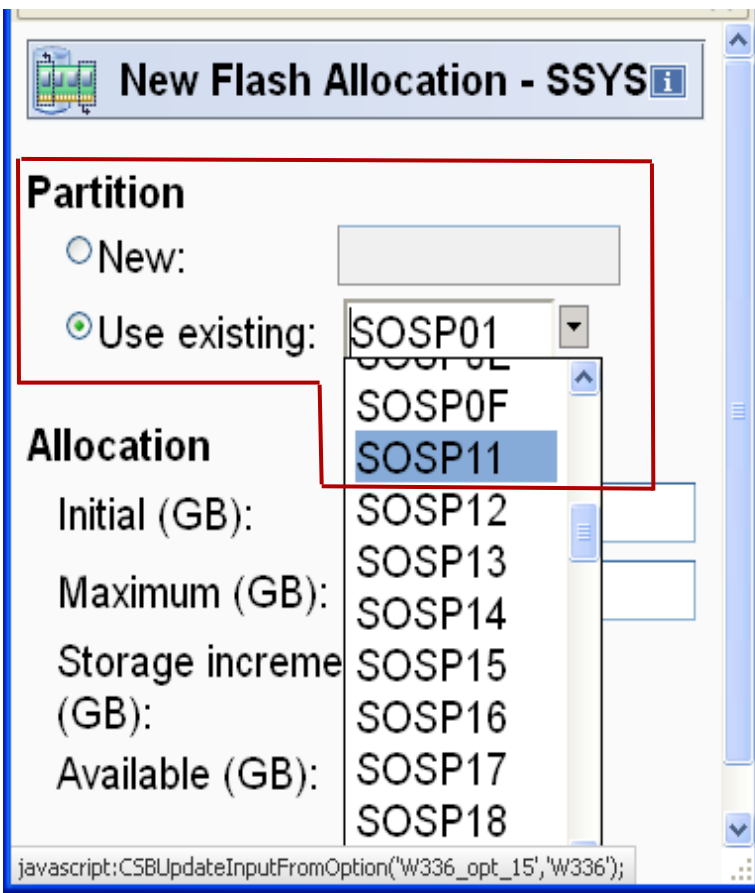

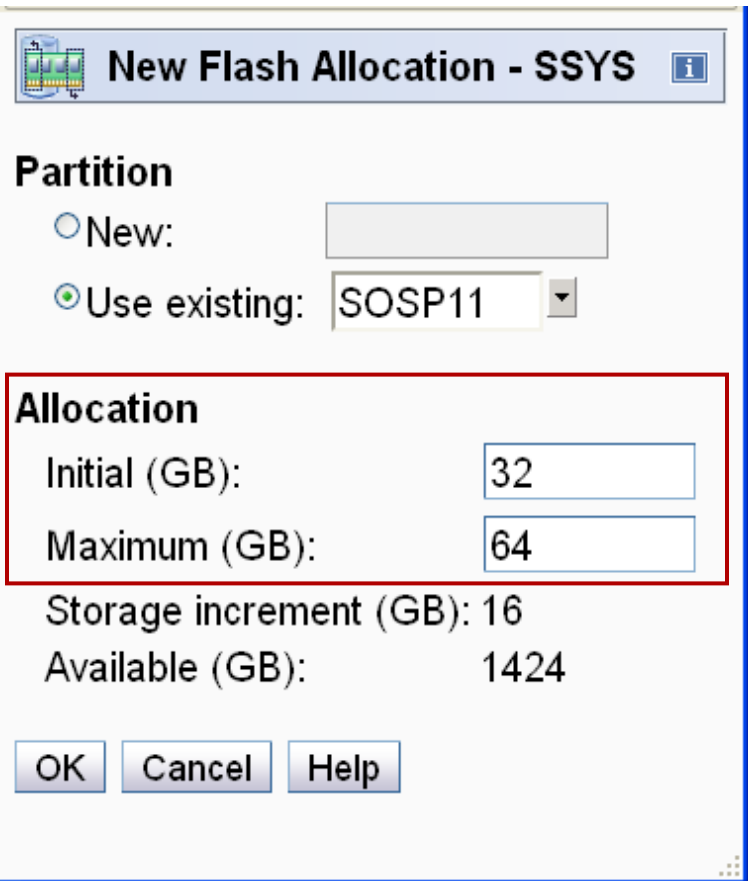

### **Allocate Flash Memory – cont.**

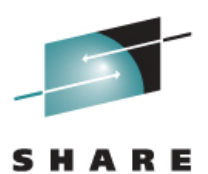

**Manage Flash Allocation - SSYS** Ή  $\boxed{1}$ The Add Flash Express Allocation request was successful. **Manage Flash Allocation - SSYS**  $|i|$  $|OK|$ Summary Allocated: Storage increment: 16 GB 32 GB Available: 1392 GB Rebuild complete:  $0\%$ Flash memory Uninitialized:  $0<sub>GB</sub>$ allocated to Unavailable:  $0<sub>GB</sub>$ Total: 1424 GB partition SOSP11**Partitions** --- Select Action --- $\blacksquare$ Select Partition Name Status IOCDS Allocated (GB) Maximum (GB) SOSP<sub>11</sub> Active | A0, A1, A2, A3 32 64  $\circ$ Refresh OK. **Apply** Cancel Help

### **Improve Availability & Performance**

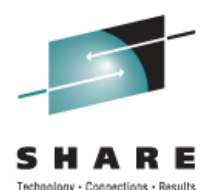

Flash Express is intended to improve System z availability and performance

 $\bullet$  Slash latency delays from paging

Flash Memory is much faster than HDD Flash Memory is much slower than main memory

 $\bullet$  Help key workloads at critical processing times

Accelerate start of day processing – batch to online Handle paging spikes

- $\bullet$  Reduce frustrating delays from SVC Dump processing
- ♦ Enable the use of large 1 MB pageable pages
- z/OS and Flash memory
	- ♦ SCM can be added dynamically to z/OS system
	- $\bullet$  SCM is used for paging, as part of paging subsystem
	- $\bullet$  New fields in RMF reports

# **z/OS Changes for SCM**

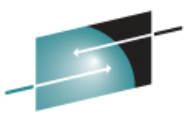

New PAGESCM parameter in IEASYSxx defines amount of flash memory to be reserved for paging at IPL

- NONE do not use flash memory for paging
- ♦ ALL all flash memory is reserved for paging (default)
- ♦ 0, 0M, 0G, 0T no flash memory is reserved for paging, allocated as needed for demand paging

#### New messages issued at IPL

- ♦ IAR032I USE OF STORAGE-CLASS MEMORY FOR PAGING ISNOT ENABLED – PAGESCM= NONE
- ♦ IAR031I USE OF STORAGE-CLASS MEMORY FOR PAGING ISENABLED - PAGESCM=ALL, ONLINE=00032768M
- ♦ IAR031I USE OF STORAGE-CLASS MEMORY FOR PAGING ISENABLED – PAGESCM=00000000M, ONLINE=00032768M

Operator commands to display SCM information

- ♦ D M=SCM online/offline status for SCM increments & usage
- ♦ D M=SCM(DETAIL) details for each online increment
- $\bullet$  D ASM displays page data set and SCM information
- ♦ D ASM,SCM summary of SCM usage

# **Add Flash Memory to z/OS System**

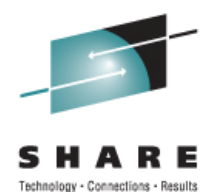

D IPLINFO,PAGESCM - Check value of PAGESCM parameter IEE255I SYSTEM PARAMETER 'PAGESCM': NOT\_SPECIFIED IEE255I SYSTEM PARAMETER 'PAGESCM': ALL

D M=SCM - Check SCM on system IEE174I 16.26.10 DISPLAY MSTORAGE-CLASS MEMORY STATUS 16G DEFINED 16G OFFLINE-AVAILABLE

CF SCM(16G),ON - Add SCM increment IEE195I SCM LOCATIONS 0G TO 16G ONLINE IEE712I CONFIG PROCESSING COMPLETE

D M=SCM - Verify increment online IEE174I 16.29.46 DISPLAY MSTORAGE-CLASS MEMORY STATUS 16G DEFINED ONLINE 0G-16G 0G OFFLINE-AVAILABLE 0% IN USE

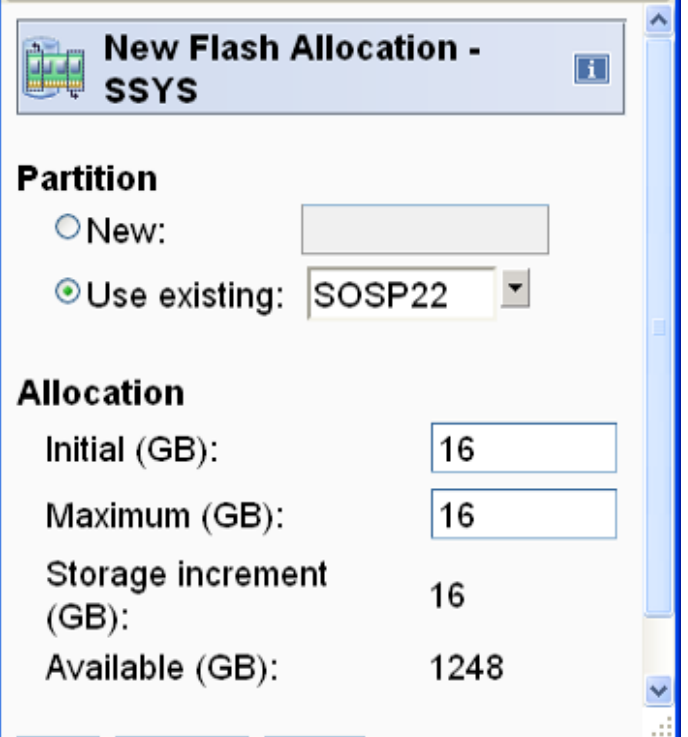

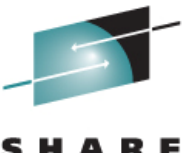

#### Select partition Enter new Maximum value

Select SOSP22 Change Max. 16 to 32 GB

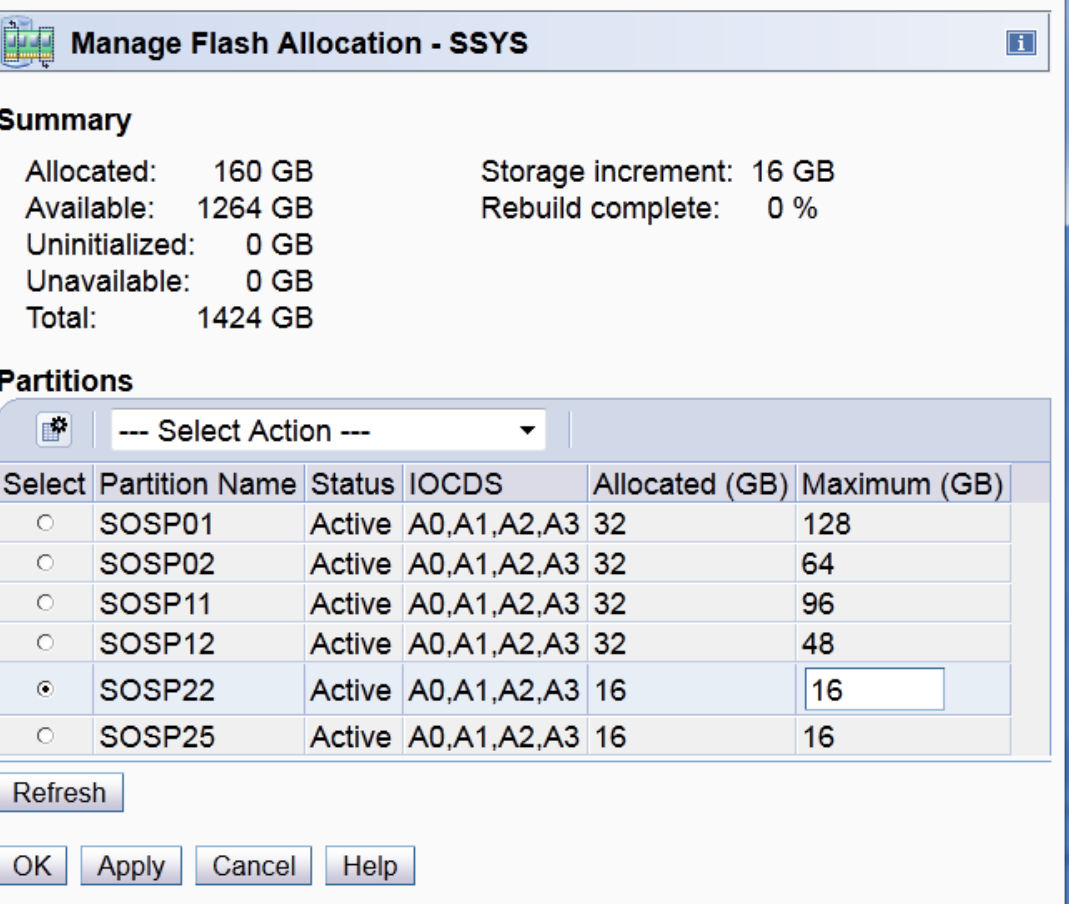

#### **Add SCM Increment**

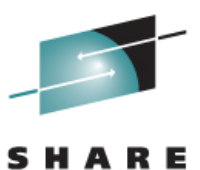

#### **Manage Flash Allocation - SSYS**

The Change Flash Express Allocation request was successful.

#### Maximum flash storage for SOSP22 is 32 GB

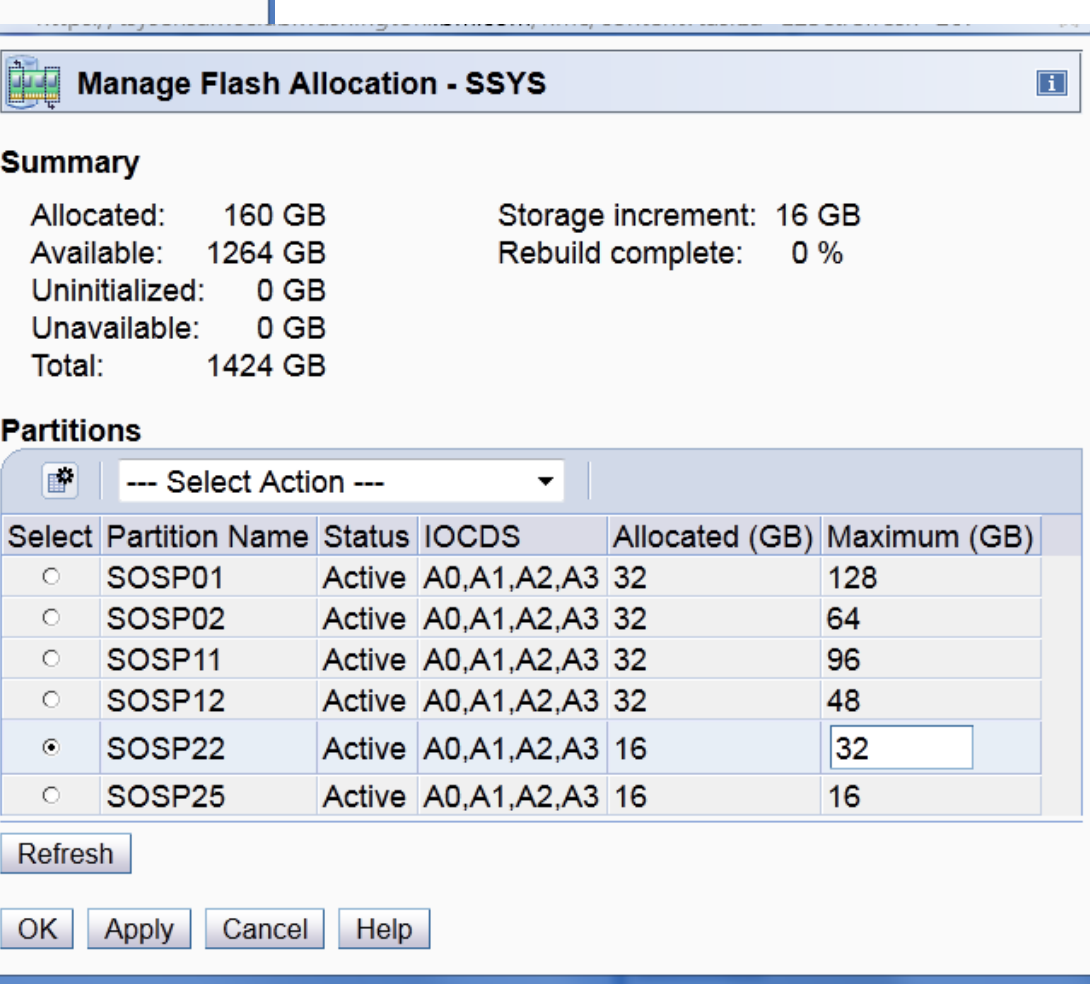

 $\vert$ i

⊕

OK

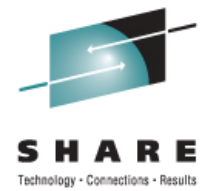

D M=SCM(DETAIL) to show offline and online increments

IEE174I 15.05.50 DISPLAY MSTORAGE-CLASS MEMORY STATUS - INCREMENT DETAIL 32G DEFINED ADDRESS IN USE STATUS 0G 0% ONLINE ONLINE: 16G OFFLINE-AVAILABLE: 16G PENDING OFFLINE: 0G 0% IN USE SCM INCREMENT SIZE IS 16G

### **Display ASM Information**

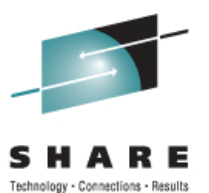

D ASM

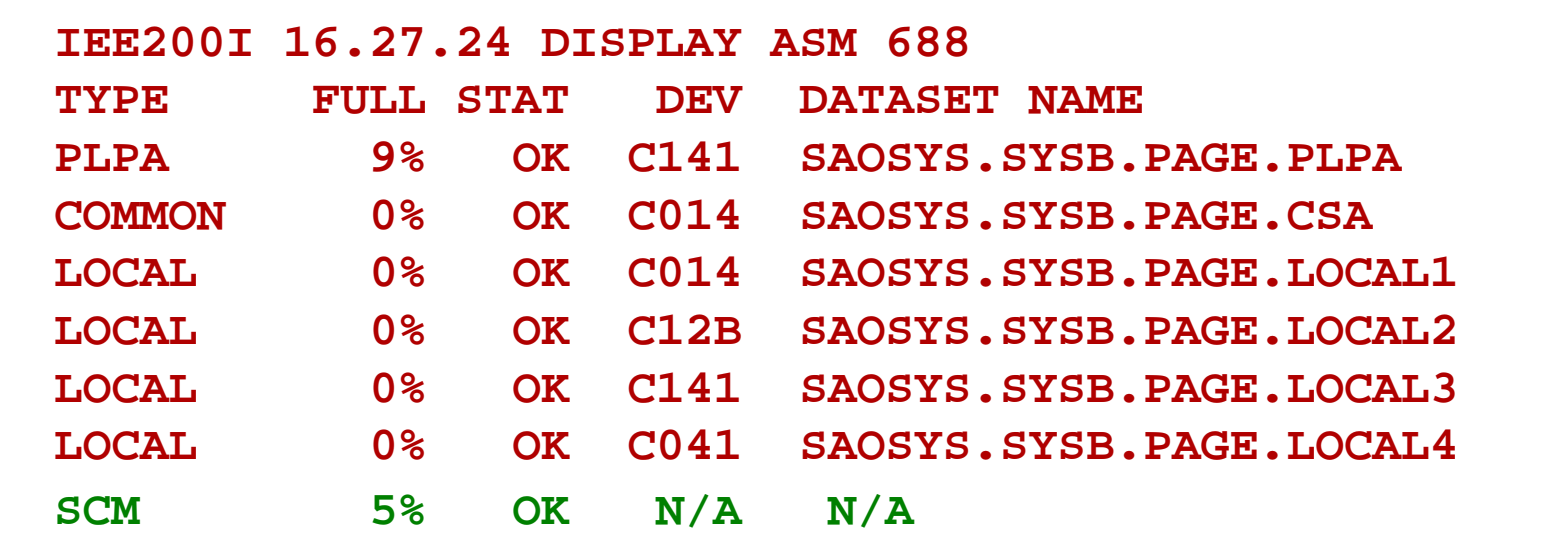

#### D ASM,SCM

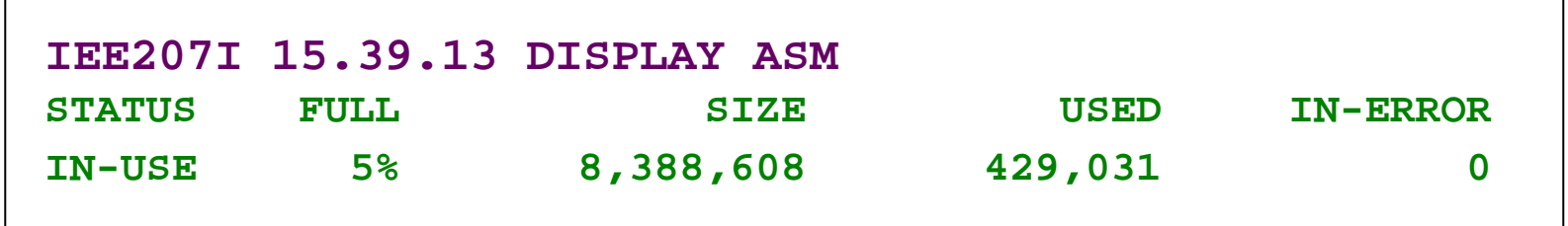

### **Paging Space Options**

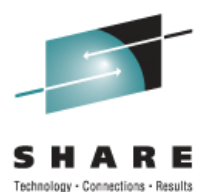

SCM provides additional flexibility for allocating page space May be used for PLPA, Common, and local paging Potential to improve performance of paging operations

#### PLPA and Common pages

At IPL, PLPA pages are paged to both SCM and PLPA page data set PLPA data sets used for warm starts, SCM to resolve page faults May omit PLPA and/or Common page data set by specifying \*NONE\* on the PAGE parameter in IEASYSxx

PLPA page data set is still needed for warm starts, as SCM data is not persistent across IPL

#### Local Page Data

Local page data set on DASD is required for paging VIO data Page data sent to preferred storage medium based on response times

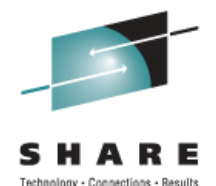

#### SYS1.PARMLIB(IEASYSxx)

#### PAGE=(\*NONE\*, X

\*NONE\*, X SAOSYS.&SYSNAME..PAGE.LOCAL1, X SAOSYS.&SYSNAME..PAGE.LOCAL2, X SAOSYS.&SYSNAME..PAGE.LOCAL3, X SAOSYS.&SYSNAME..PAGE.LOCAL4,L),

#### D ASM

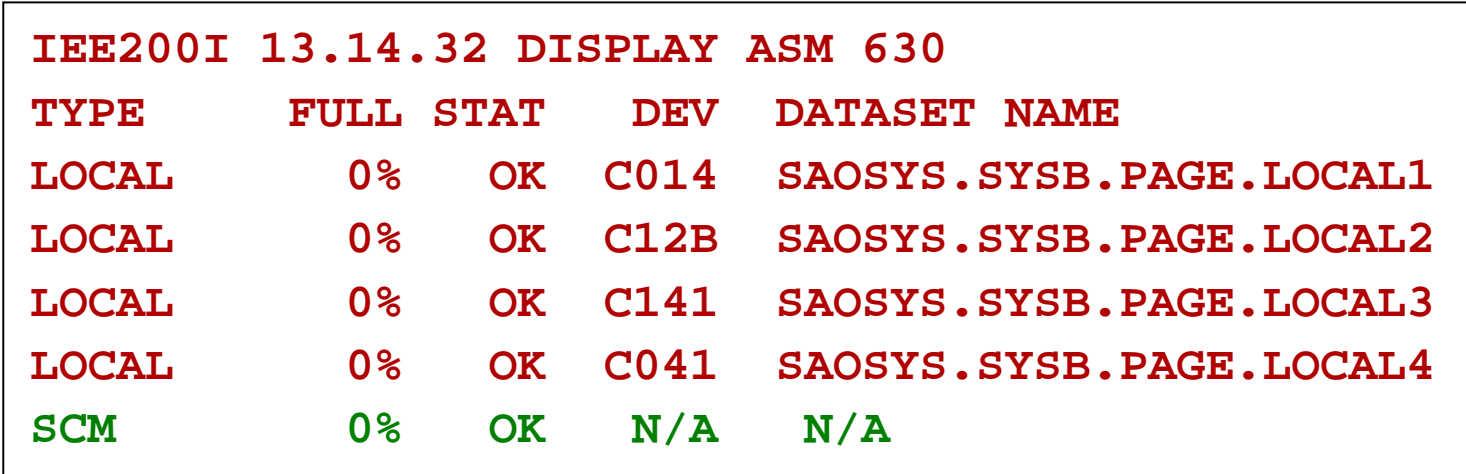

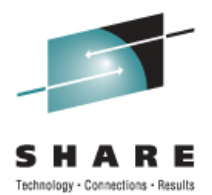

Our system has a minimum page data set configuration Two local page data sets

- Someone started a WebSphere application server with multiple servant regions
- Demand for storage caused a paging spike
- Without SCM, an auxiliary storage shortage would have occurred and possibly an IPL
- With SCM, the pages were written to SCM and the application server regions initialized

# **Paging Spike – RMF Summary Report**

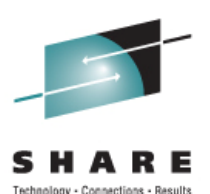

Paging spike at 12.51.00 - demand paging jumps to 15243

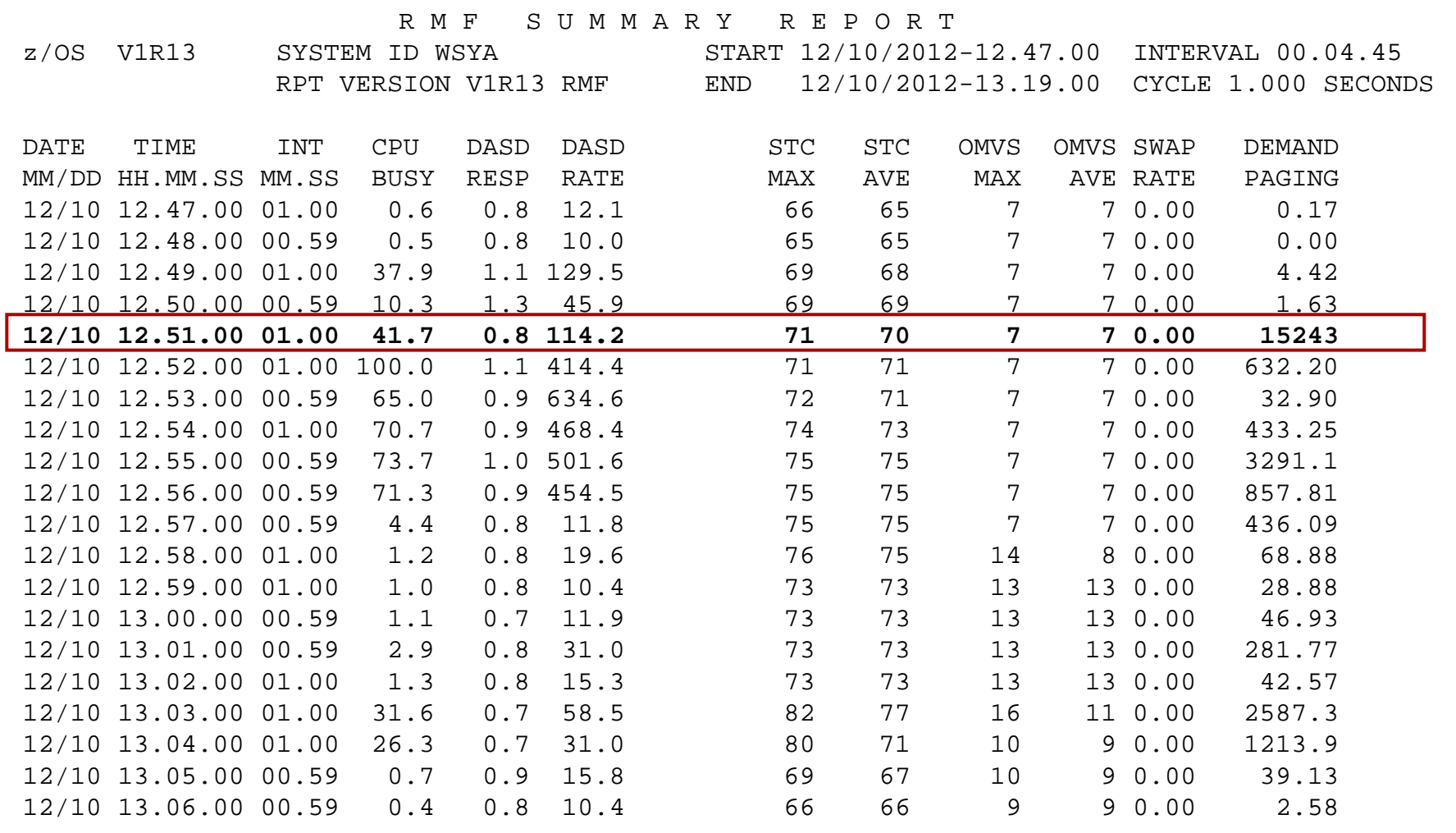

### **Paging Spike – RMF Page Data Set**

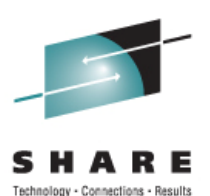

#### SCM – 1.3 M pages transferred No activity to local page data sets

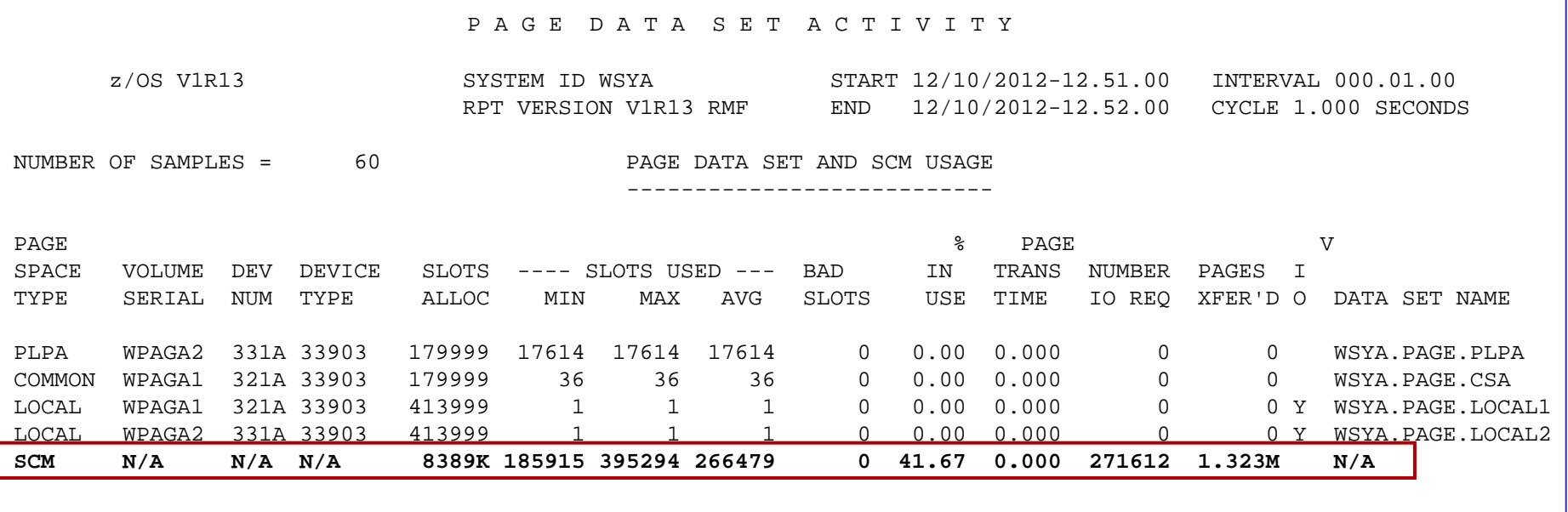

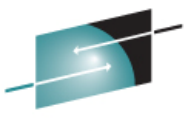

S H

### **Paging Spike – Demand Paging**

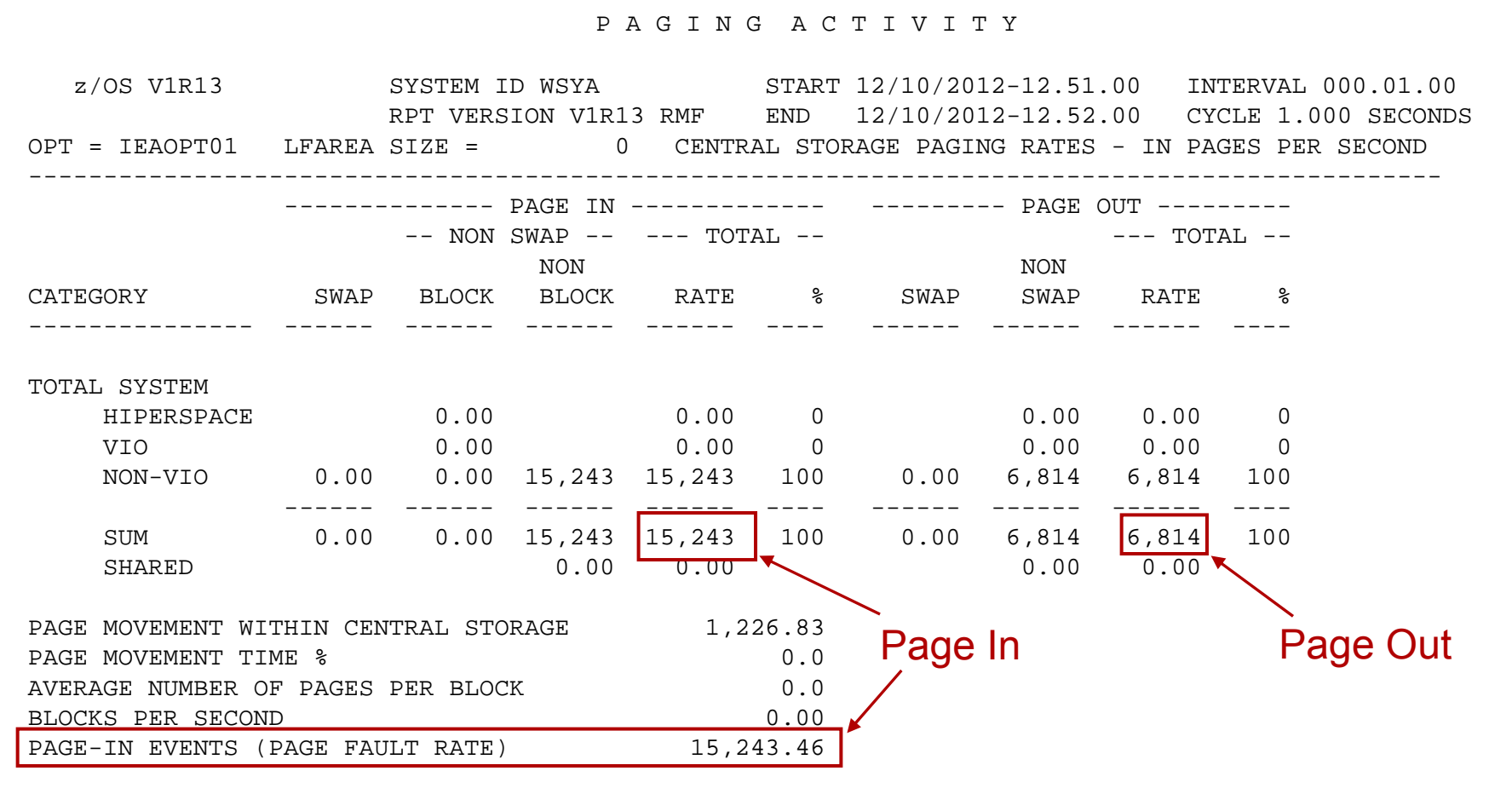

### **Page Spike – Page Slots Used Before & After**

S H

Technology - Connections

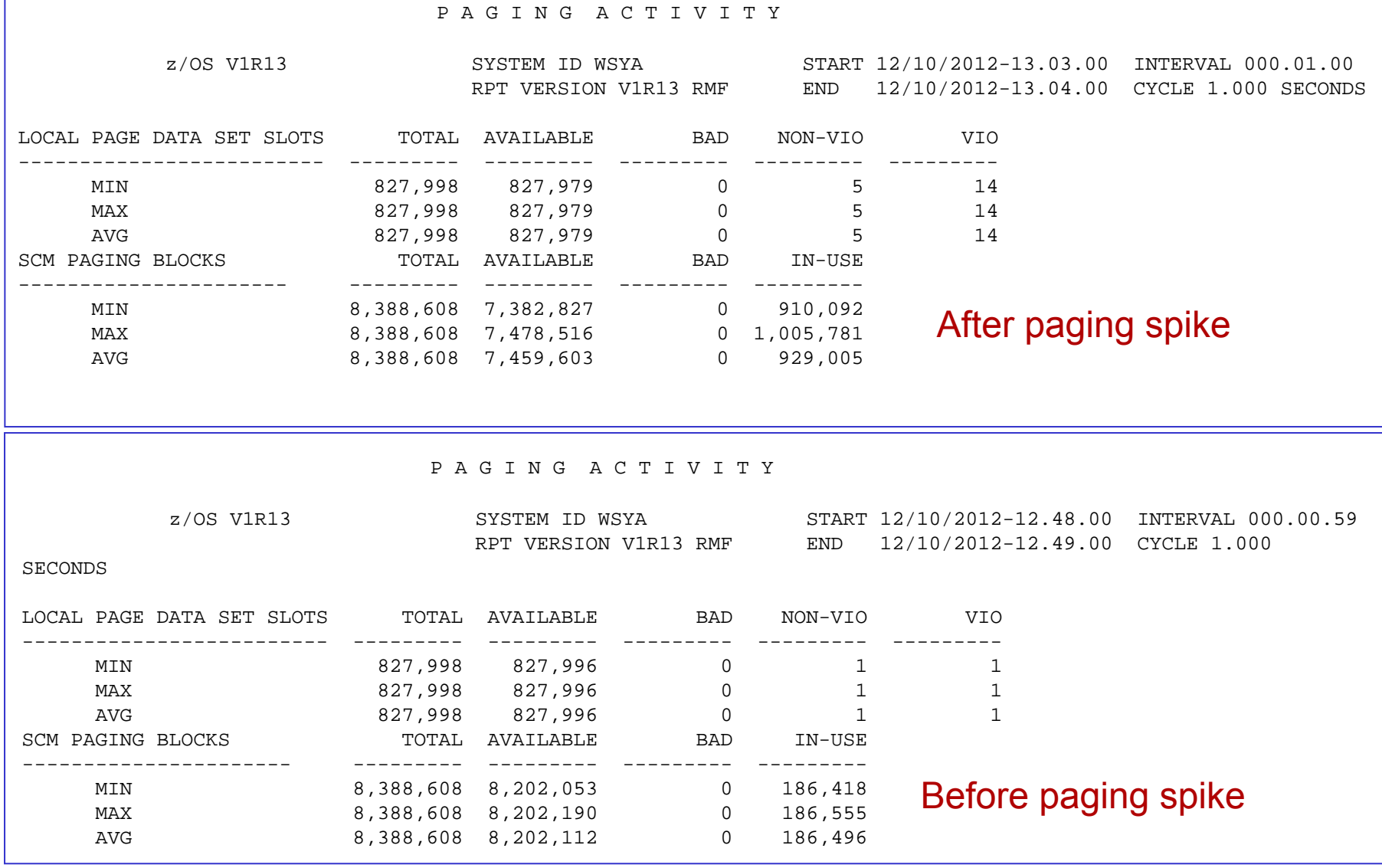

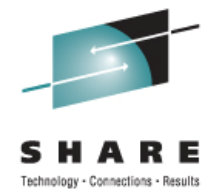

SCM storage may be dynamically added and removed Demonstrate with program with many storage requests Page data data fills SCM storage Auxiliary storage shortage Issue CF SCM(16G),ON command to add 16 GB SCM Program ends Issue CF SCM(16G),OFF command to remove 16 GB SCM

#### **Aux Storage Shortage**

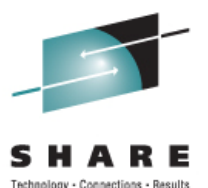

- 17:13:43.76 IRA250I 80% OF STORAGE CLASS MEMORY IS ALLOCATED
- 17:14:09.76 IRA205I 50% AUXILIARY STORAGE ALLOCATED
- 17:16:05.77 \*IRA200E AUXILIARY STORAGE SHORTAGE
- 17:16:05.77 \*IRA206I ASTLEY6 ASID 0046 FRAMES 0001192848 SLOTS % OF AUX 66.3

D ASM

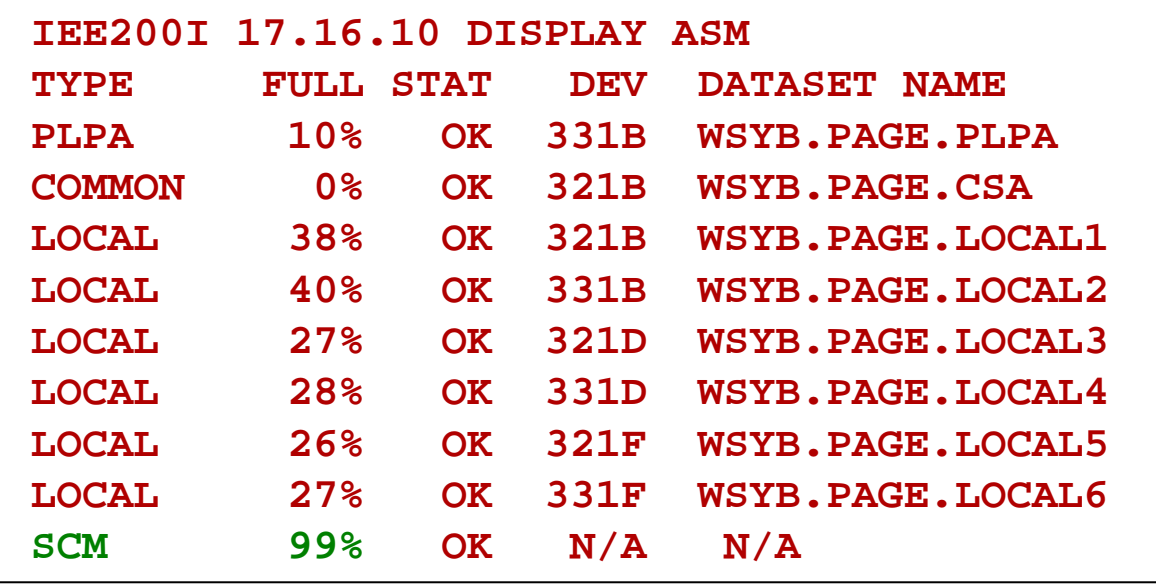

### **Resolving Aux Storage Shortage**

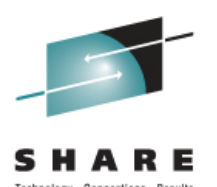

Provide more paging space – add SCM

D ASM,SCM

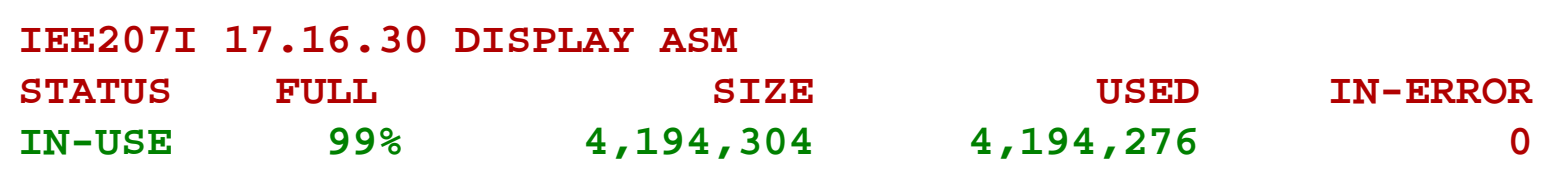

D M=SCM(DETAIL)

```
IEE174I 17.16.37 DISPLAY MSTORAGE-CLASS MEMORY STATUS - INCREMENT DETAIL 32G DEFINED ADDRESS IN USE STATUS 0G 100% ONLINE ONLINE: 16G OFFLINE-AVAILABLE: 16G PENDING OFFLINE: 0G 100% IN USESCM INCREMENT SIZE IS 16G
```
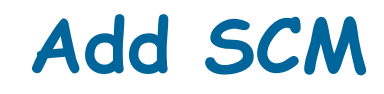

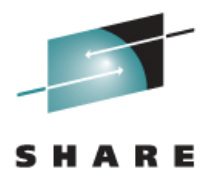

```
CF SCM(16G),ON
```

```
IEE195I SCM LOCATIONS 16G TO 32G ONLINE IEE712I CONFIG PROCESSING COMPLETE
```

```
D M=SCM(DETAIL)
```

```
IEE174I 17.17.25 DISPLAY M 627 STORAGE-CLASS MEMORY STATUS - INCREMENT DETAIL 32G DEFINED ADDRESS IN USE STATUS 0G 100% ONLINE 16G 6% ONLINE ONLINE: 32G OFFLINE-AVAILABLE: 0G PENDING OFFLINE: 0G 53% IN USE SCM INCREMENT SIZE IS 16G
```
IRA202I AUXILIARY STORAGE SHORTAGE RELIEVED IRA252I STORAGE CLASS MEMORY ALLOCATION IS NOW BELOW 49%IRA501I ASTLEY6, IN ASID 0046 NOW SWAPPED IN

#### **SCM Used**

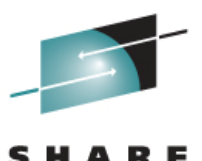

Technolog

#### D ASM,SCM - Before program ends

| IEE207I 17.20.23 DISPLAY ASM |      |             |             |                 |  |  |
|------------------------------|------|-------------|-------------|-----------------|--|--|
| <b>STATUS</b>                | FULL | <b>SIZE</b> | <b>USED</b> | <b>IN-ERROR</b> |  |  |
| <b>IN-USE</b>                | 75%  | 8,388,608   | 6,354,341   |                 |  |  |

D ASM,SCM - After program ended

| IEE207I 17.20.47 DISPLAY ASM |       |             |             |                 |  |  |
|------------------------------|-------|-------------|-------------|-----------------|--|--|
| <b>STATUS</b>                | FULL. | <b>SIZE</b> | <b>USED</b> | <b>IN-ERROR</b> |  |  |
| <b>IN-USE</b>                | $3\%$ | 8,388,608   | 268,058     |                 |  |  |

CF SCM(16G),OFF and D M=SCM(DETAIL)

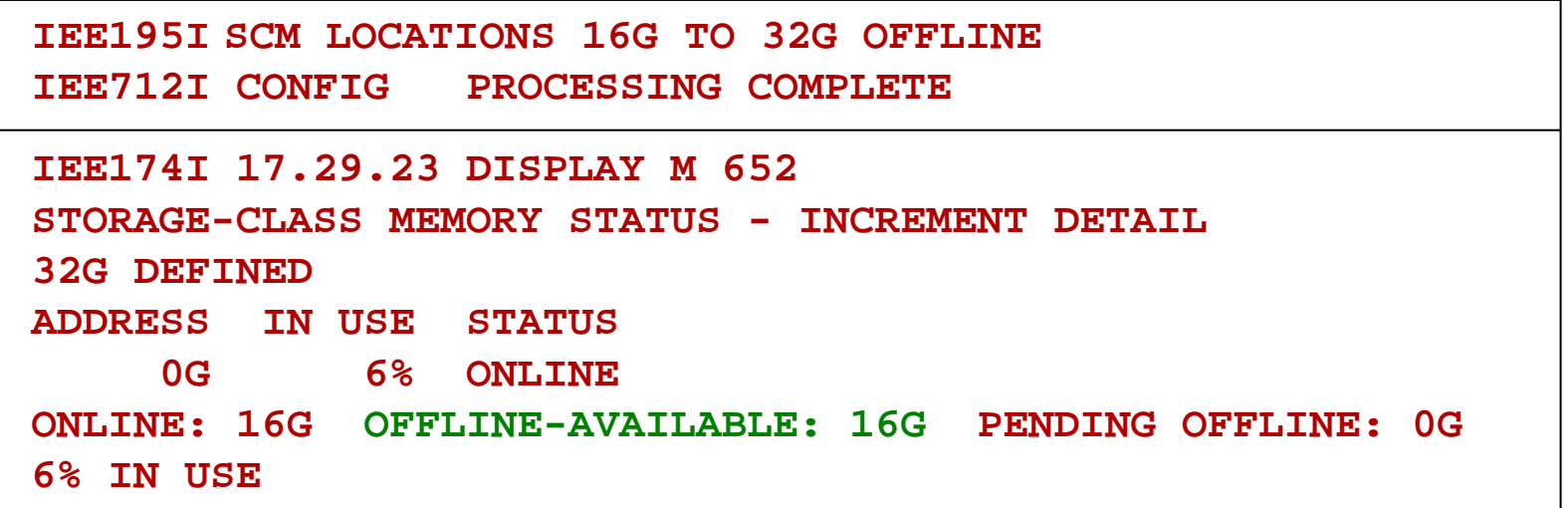

#### **Page Slots Interval SCM Added**

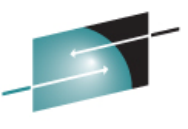

S H

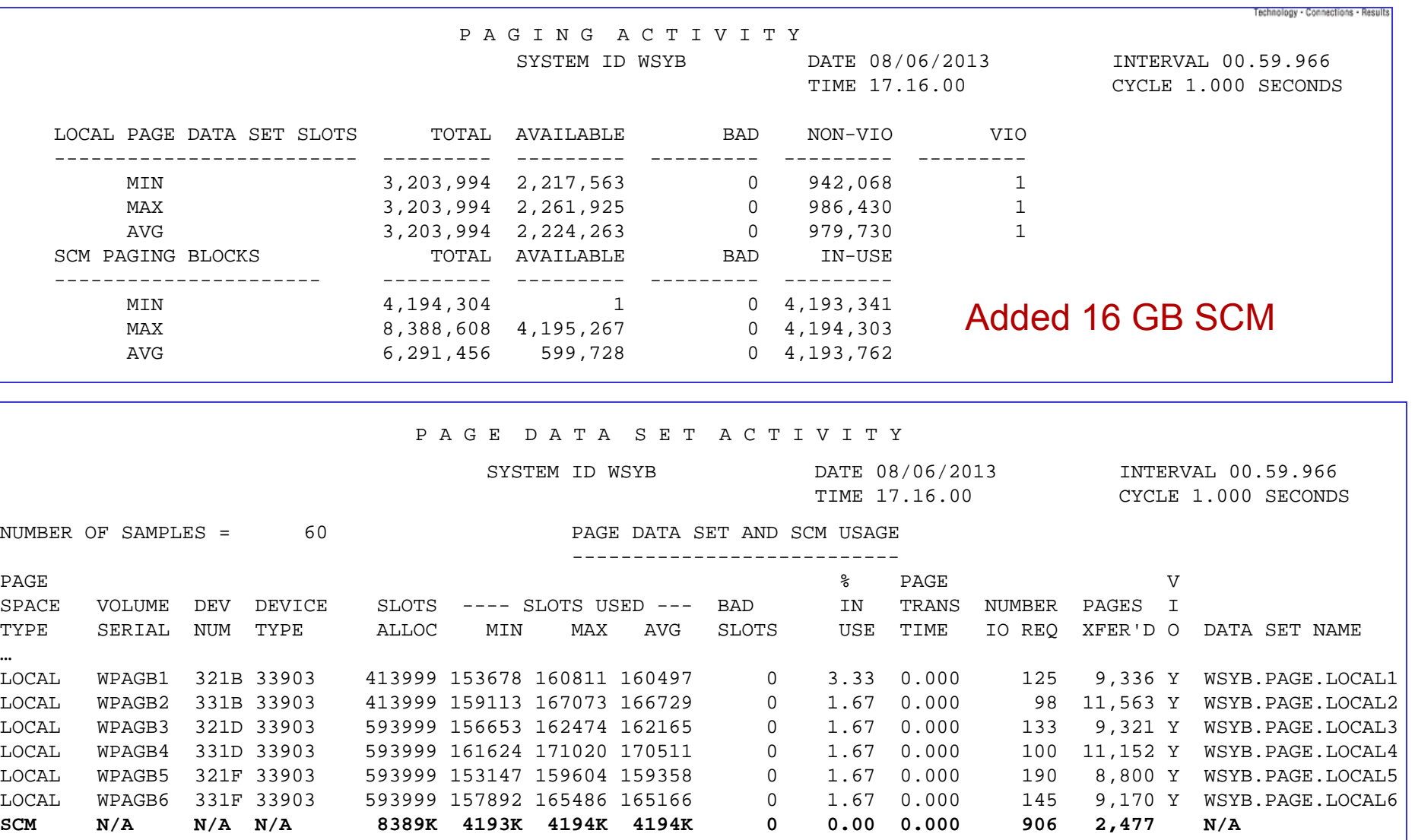

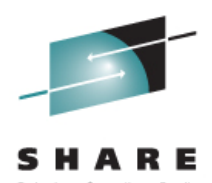

Tested SVCDUMP times with paging to flash memory Dumped the WebSphere Application Server address spaces (5.5 GB) Compare the SVCDUMP times with and without flash memory

**IEA045I AN SVC DUMP HAS STARTED** AT TIME=16.52.58 DATE=12/11/2012 FOR ASIDS(0010,004E,004F,0050,0051,0052,0053,0054,0055,0056) QUIESCE = YES **IEA794I SVC DUMP HAS CAPTURED**:DUMPID=001 REQUESTED BY JOB (\*MASTER\*) DUMP TITLE=WITH FLASH WEBSPHERE SERVERS WSYA IEF196I IGD17070I DATA SET SYS1.DUMP.D121211.T165258.WSYA.S00001IEF196I ALLOCATED SUCCESSFULLY WITH 4 STRIPE(S). IEF196I IGD101I SMS ALLOCATED TO DDNAME (SYS00002) …**IEA611I COMPLETE DUMP** ON SYS1.DUMP.D121211.T165258.WSYA.S00001 DUMPID=001 REQUESTED BY JOB (\*MASTER\*) FOR ASIDS(0010,004E,004F,0050,0051,0052,0053,0054,0055,0056,0027)

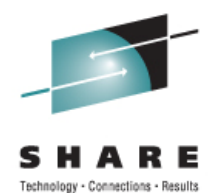

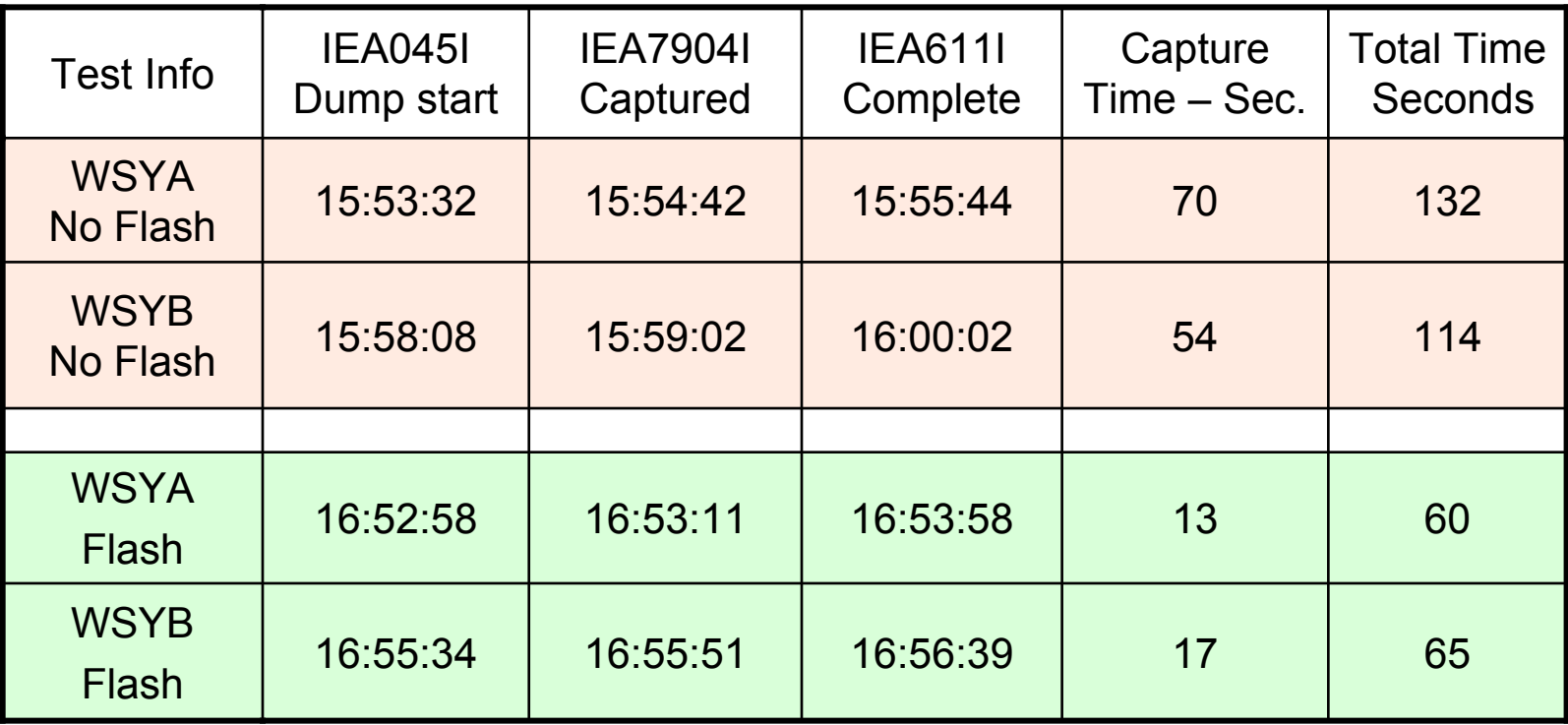

### **Flash Memory Experiences**

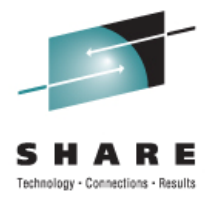

HMC Manage Flash Allocation panel easy to navigate

- Procedure to dynamically add and remove Flash memory is straight forward and uses familiar operator commands
- Ability of Flash memory to handle a surprise paging spike avoiding auxiliary storage shortage
- Our testing showed Flash memory reduced the SVCDUMP non-dispatchability and capture times

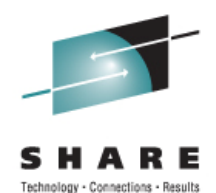

IBM Flash Express feature is designed to improve business application availability and performance

Reduce latency and provide large capacity for paging

- $\bullet$  Ability to handle paging spikes
- ♦ Reduced time to capture data for SVCDUMPs

Dynamically add and remove Flash memory on z/OS system Provides additional options for configuring paging space

# **References**

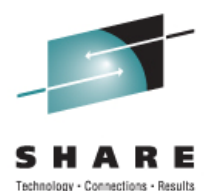

- z/OS MVS Initialization and Tuning Guide, SA22-7591
- •z/OS MVS Initialization and Tuning Reference, SA22-7592
- <u>z/OS MVS System Commands</u>, SA22-7627
- •IBM zEnterprise EC12 Technical Guide, SG24-8049
- • <http://www-03.ibm.com/systems/z/os/zos/downloads/#RSME> RSM Enablement Offering for z/OS Release 13